**ОКПД 2 26.20.14**

# **СЕРВЕР 2Э16-SC**

# **Руководство по эксплуатации**

**ТВГИ.466535.256РЭ**

**Литера «О»**

Настоящее РЭ является основным руководящим документом по эксплуатации сервера 2Э16-SC ТВГИ.466535.256 и предназначено для обслуживающего персонала в местах эксплуатации.

РЭ состоит из семи разделов.

Раздел 1 содержит описание сервера 2Э16-SC, сведения о работе сервера 2Э16-SC и составных частей сервера 2Э16-SC.

Раздел 2 содержит сведения об использовании сервера 2Э16-SC по назначению.

Раздел 3 содержит сведения о техническом обслуживании сервера 2Э16-SC и составных частей сервера 2Э16-SC.

Раздел 4 содержит сведения о текущем ремонте сервера 2Э16-SC.

Раздел 5 содержит сведения о хранении сервера 2Э16-SC.

Раздел 6 содержит сведения о транспортировании сервера 2Э16-SC.

Раздел 7 содержит сведения об утилизации сервера 2Э16-SC.

### **Содержание**

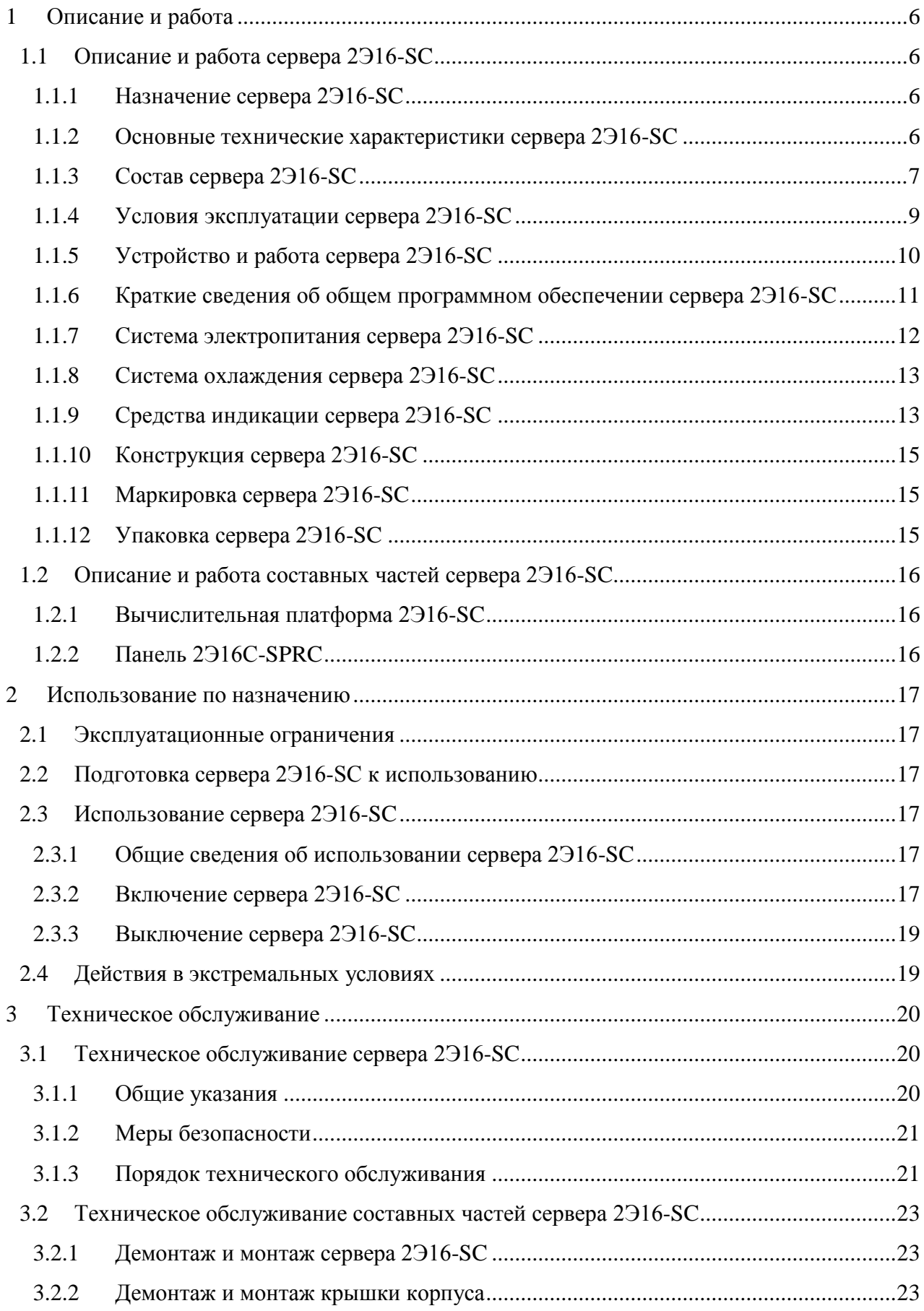

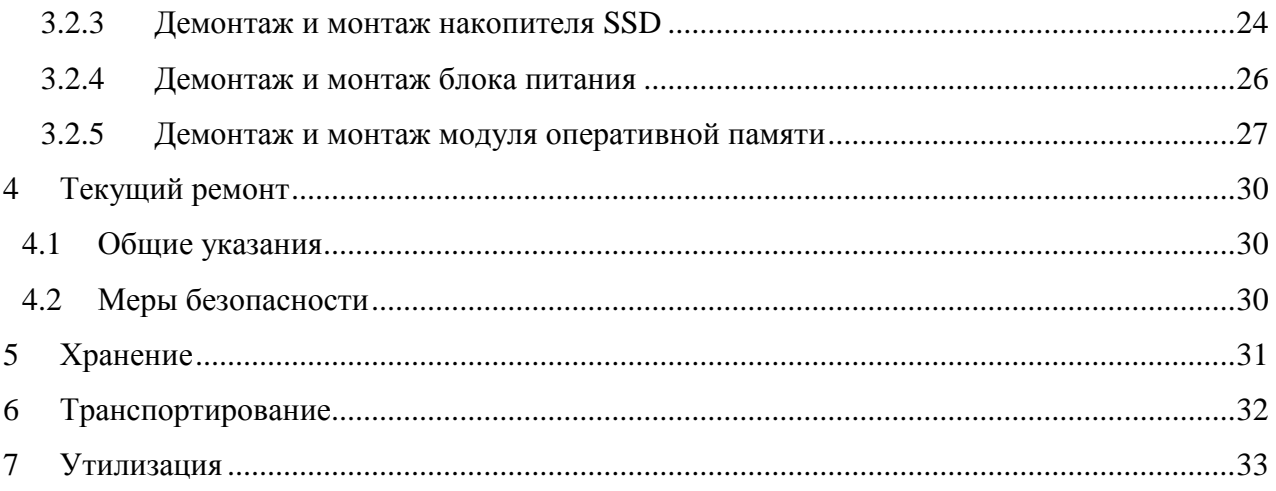

Листов 35

#### Обозначения и сокращения

В настоящем РЭ приняты следующие сокращения:

- КПД коэффициент полезного действия
- ОС операционная система
- ПИУ панель индикации и управления
- РЭ руководство по эксплуатации
- ТО техническое обслуживание

# <span id="page-5-0"></span>**1 Описание и работа**

### <span id="page-5-1"></span>**1.1 Описание и работа сервера 2Э16-SC**

<span id="page-5-2"></span>1.1.1 Назначение сервера 2Э16-SC

1.1.1.1 Сервер 2Э16-SC предназначен для использования в гиперконвергентных системах с возможностью установки акселераторов вычислений и системах хранения данных с применением высокоскоростных контроллеров ввода-вывода.

<span id="page-5-3"></span>1.1.2 Основные технические характеристики сервера 2Э16-SC

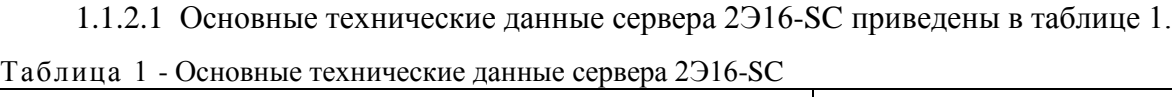

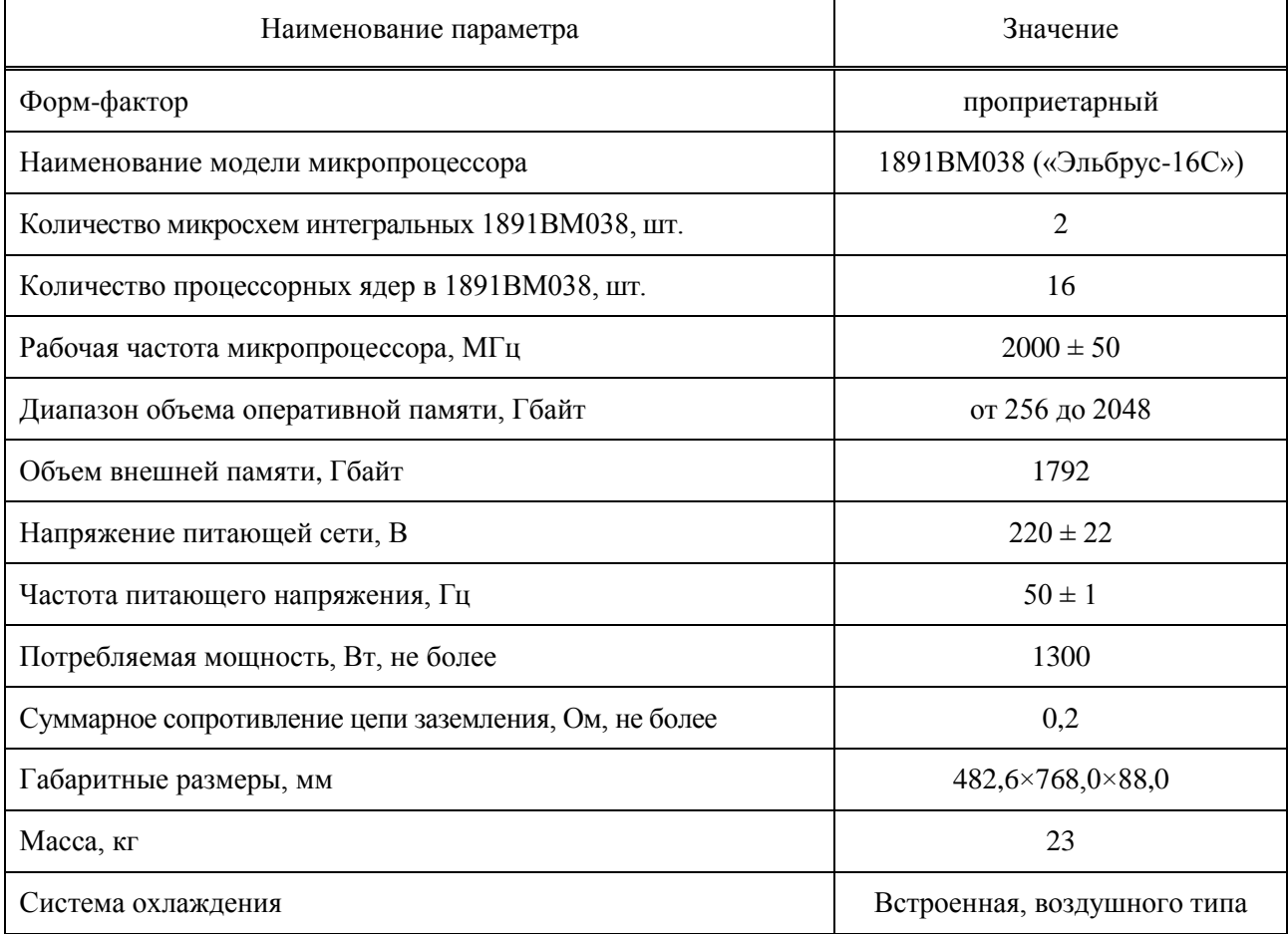

 $\overline{\phantom{0}}$ 

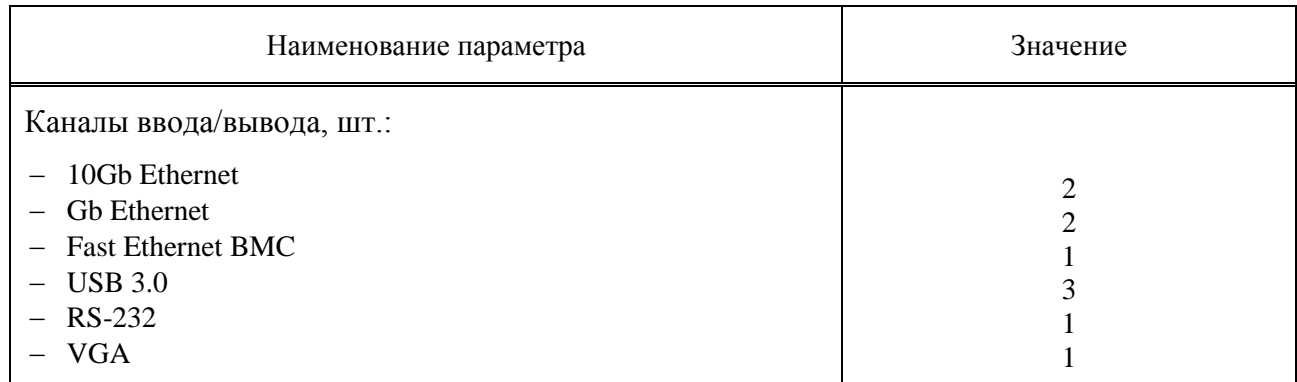

# <span id="page-6-0"></span>1.1.3 Состав сервера 2Э16-SC

### 1.1.3.1 Состав сервера 2Э16-SC приведен в таблице 2.

Таблица 2 – Состав сервера 2Э16-SC

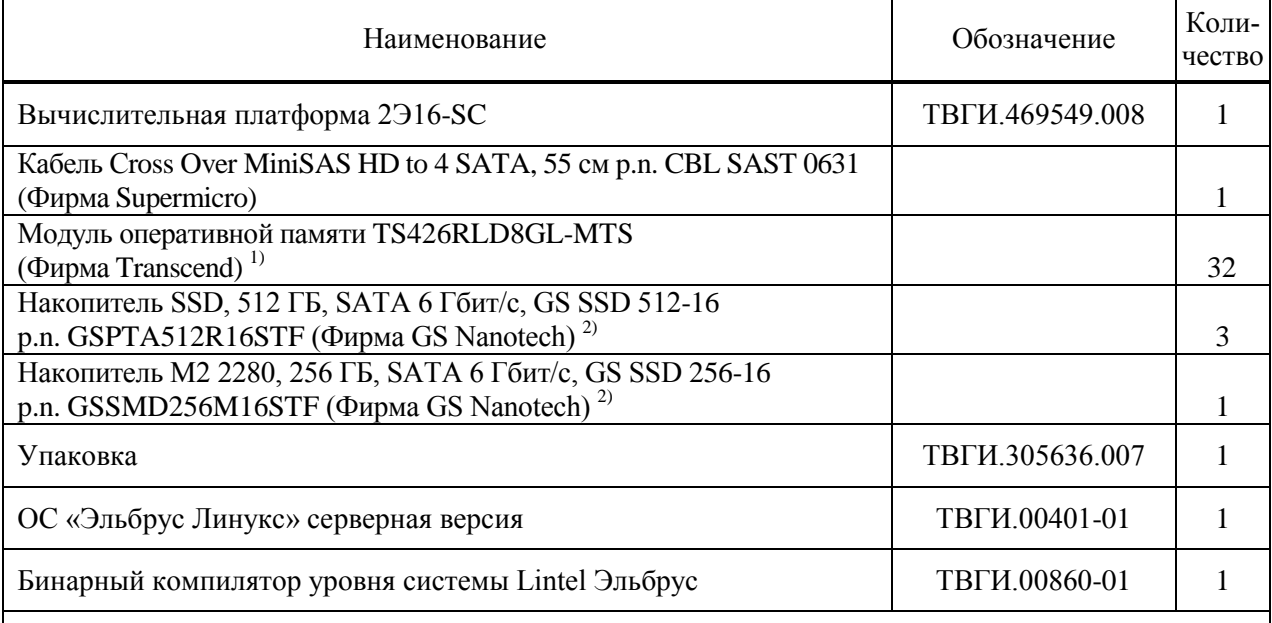

 $1)$  Наименование, количество и характеристики модулей памяти определяется договором на поставку.

2) Наименование, количество и характеристики накопителей определяется договором на поставку.

1.1.3.2 Внешний вид сервера 2Э16-SC показан на рисунках 1 - 3.

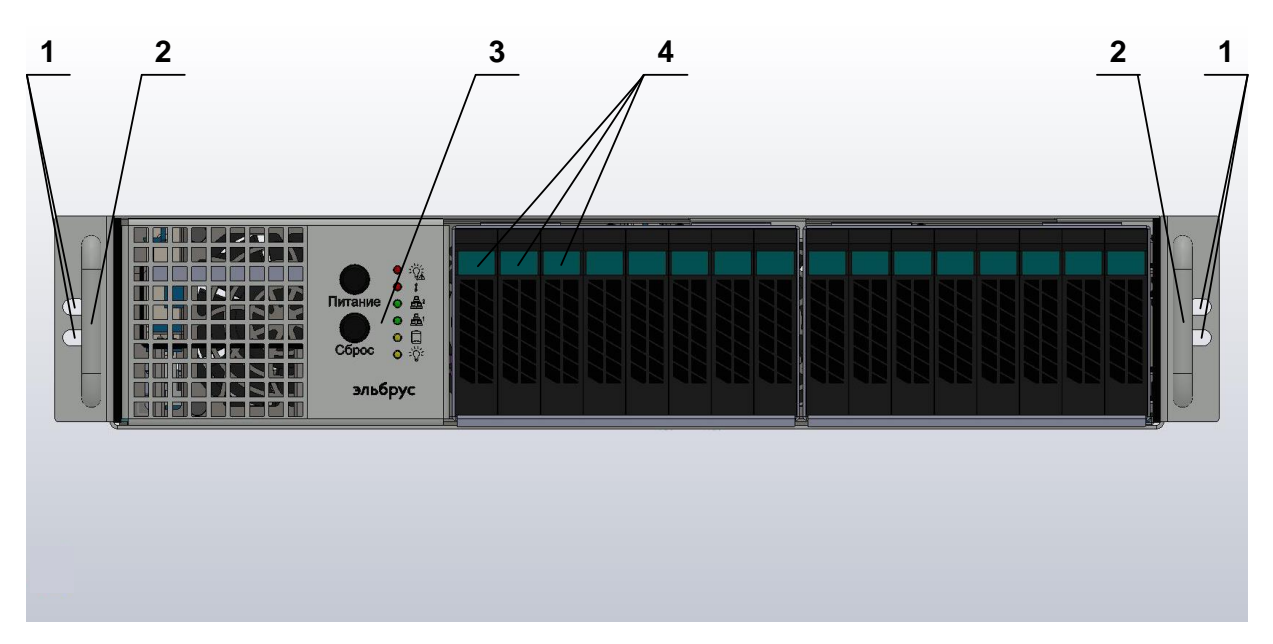

1 – крепежные отверстия; 2 – ручка корпуса; 3 – панель индикации и управления;

4 – накопитель SSD

Рисунок 1 – Внешний вид сервера 2Э16-SC спереди

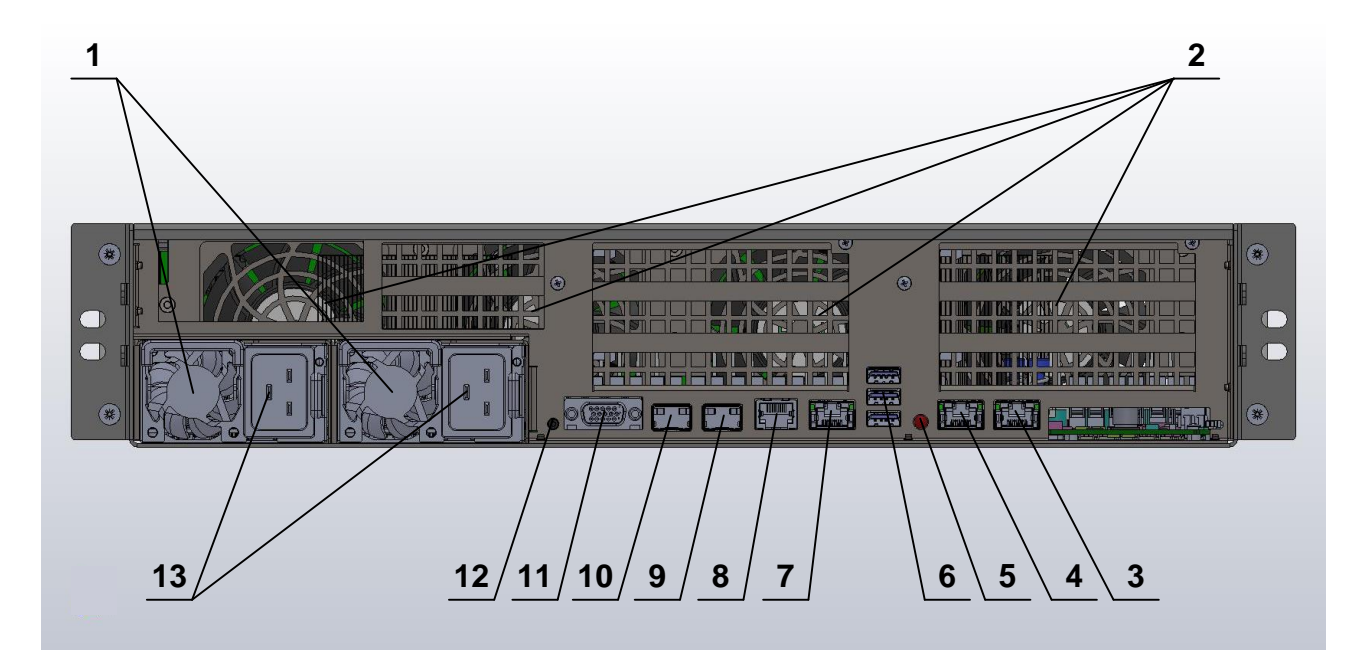

1 – блок питания; 2 – вентилятор корпусной; 3 – соединитель RJ-45 интерфейса GbEthernet; 4 – соединитель RJ-45 интерфейса GbEthernet; 5 – индикатор ID;

6 – соединитель USB 3.0 type A x3; 7 – соединитель RJ-45 интерфейса FE\_BMC;

8 – соединитель RJ-45 интерфейса RS-232 BMC; 9 – соединитель SFP+ интерфейса 10GBASE-KR;

10 – соединитель SFP+ интерфейса 10GBASE-KR; 11 – соединитель интерфейса VGA;

12 – кнопка ID; 13 – соединитель электропитания 220 В

Рисунок 2 – Внешний вид сервера 2Э16-SC сзади

**ТВГИ.466535.256РЭ**

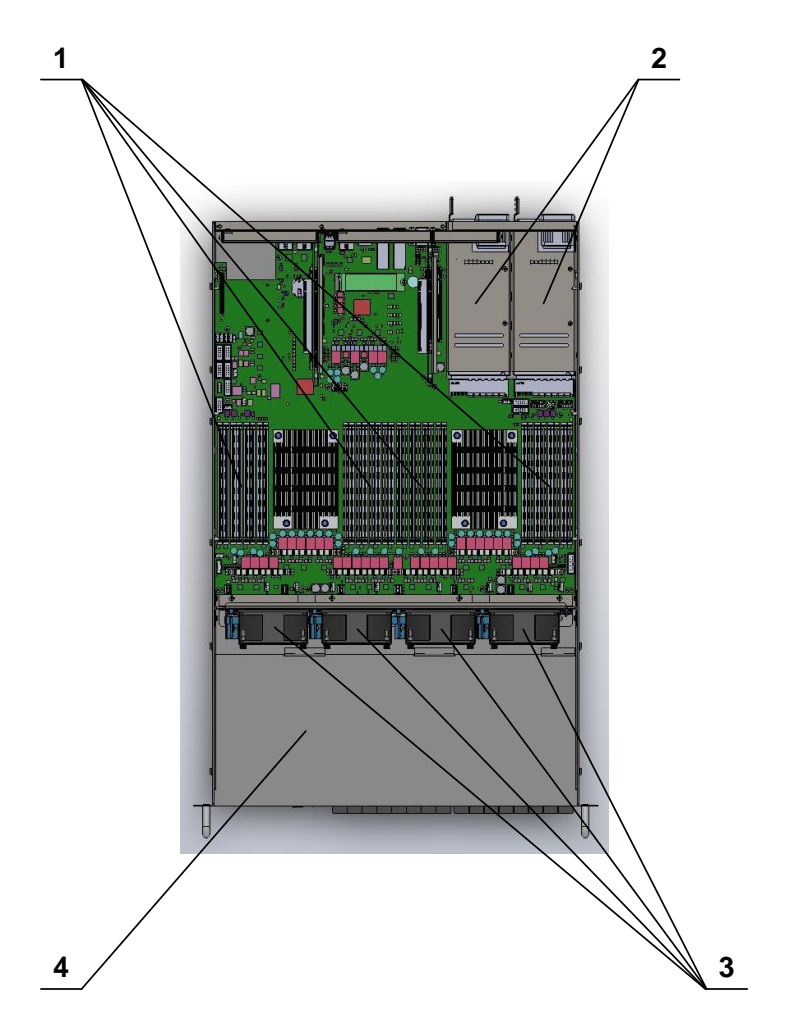

1 – модуль оперативной памяти; 2 – блок питания; 3 – вентилятор корпусной; 4 – вычислительная платформа 2Э16-SC

Рисунок 3 - Внешний вид сервера 2Э16-SC сверху без задней крышки корпуса

<span id="page-8-0"></span>1.1.4 Условия эксплуатации сервера 2Э16-SC

1.1.4.1 Сервер 2Э16-SC по условиям эксплуатации соответствует требованиям ГОСТ 15150-69 для аппаратуры категории 4 климатического исполнения УХЛ:

- пониженная рабочая температура окружающего воздуха плюс 1 °С;
- повышенная рабочая температура окружающего воздуха плюс 35 °С;
- изменение рабочей температуры окружающего воздуха от плюс  $1 °C$  до плюс  $35 °C$ ;
- пониженная предельная температура окружающего воздуха минус  $10^{\circ}$ С;
- повышенная предельная температура окружающего воздуха плюс 50 °С;
- изменение предельной температуры окружающего воздуха от минус  $10^{\circ}$ С до плюс  $50^{\circ}$ С;
- максимальная относительная влажность воздуха 80 % при температуре плюс 25 °С;
- минимальное атмосферное давление 650 мм рт.ст.

<span id="page-9-0"></span>1.1.5 Устройство и работа сервера 2Э16-SC

1.1.5.1 Размещение составных частей сервера 2Э16-SC, цепи электропитания и логические связи представлены на рисунке 4.

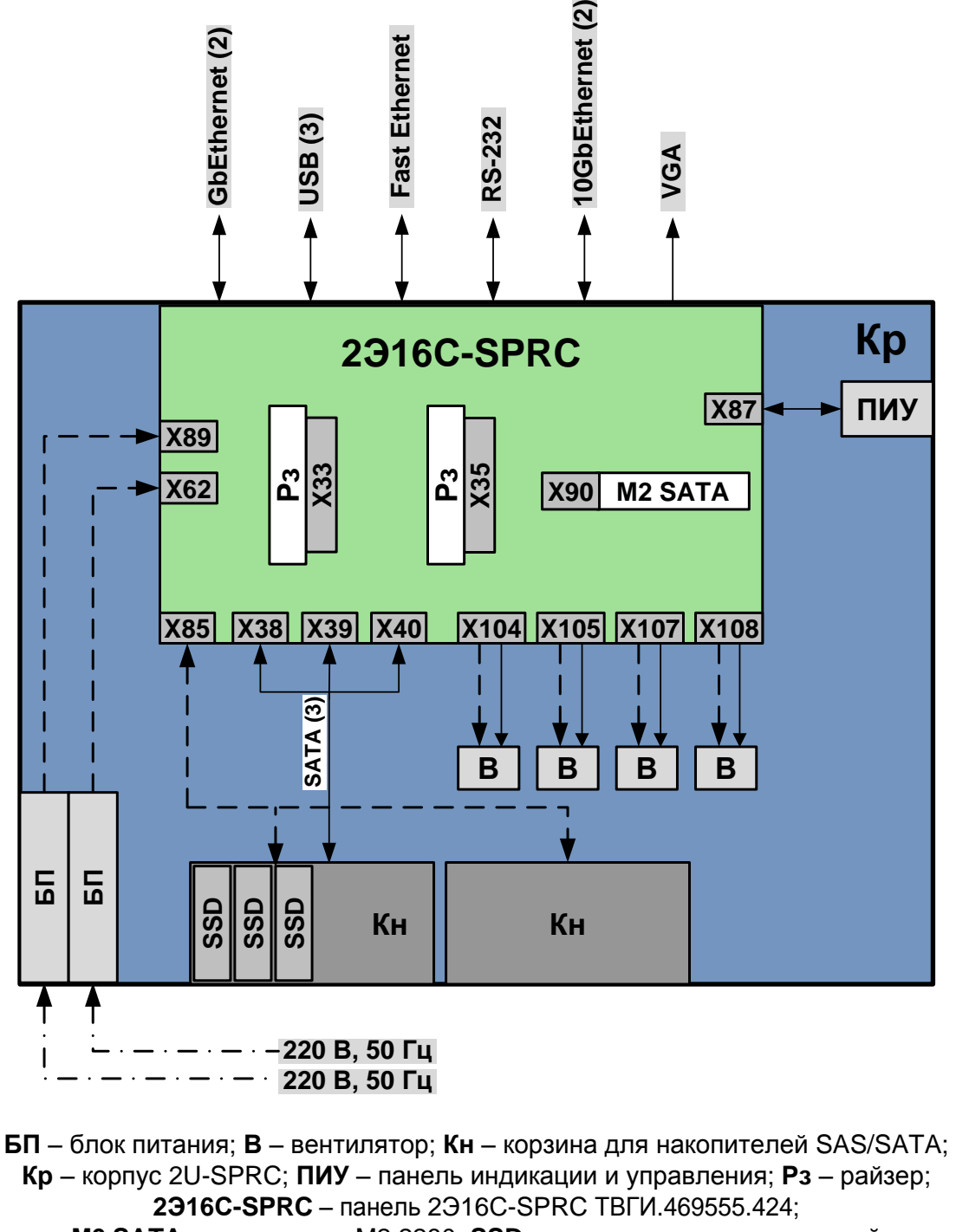

**M2 SATA** – накопитель M2 2280; **SSD** – накопитель твердотельный

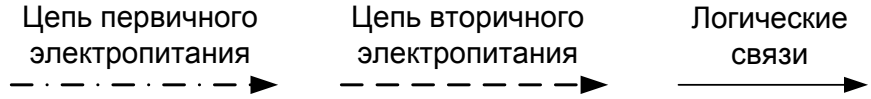

Рисунок 4 - Размещение составных частей сервера 2Э16-SC, цепи электропитания и логические связи

1.1.5.2 Конструктивной основой сервера 2Э16-SC является вычислительная платформа 2Э16-SC, в которой установлены:

- три накопителя SSD 2.5'' 512 ГБ;
- накопитель М2 SATA 256 ГБ;
- 32 модуля оперативной памяти.

1.1.5.3 Конструктивной основой вычислительной платформы 2Э16-SC является корпус 2U, в котором установлены:

- панель 2Э16С-SPRC;
- два райзера SPRC;
- два радиатора для процессора пассивных 2U;
- два блока питания.

1.1.5.4 Панель 2Э16С-SPRC является системной панелью и представляет собой высокопроизводительный вычислитель.

1.1.5.5 На внешние соединители задней панели корпуса сервера 2Э16-SC выведены следующие интерфейсы:

- три канала USB 3.0;
- один VGA-совместимый видеовыход;
- два порта локальной сети 10 Гбит/с;

 два порта локальной сети общего назначения 10/100/1000 Мбит/с и один порт локальной сети BMC 10/100 Мбит/с;

<span id="page-10-0"></span>один канал RS-232.

1.1.6 Краткие сведения об общем программном обеспечении сервера 2Э16-SC

1.1.6.1 В состав ОС «Эльбрус Линукс» серверная версия ТВГИ.00401-01 входят:

- ОС, включающая систему тестирования ОС;
- система программирования;
- система битовой компиляции;
- система тестовых программ;
- средства поддержки пользовательского интерфейса;
- комплекс сервисных и пользовательских программ;
- высокопроизводительные библиотеки;
- система программирования Java;
- программа вычисления контрольных сумм.

#### <span id="page-11-0"></span>1.1.7 Система электропитания сервера 2Э16-SC

1.1.7.1 Система электропитания сервера 2Э16-SC состоит двух блоков питания и жгутов, которые соединяют выходы блоков питания с панелью 2Э16С-SPRC.

1.1.7.2 Первичное электропитание сервера 2Э16-SC осуществляется от электрической сети переменного тока напряжением 220 В, частотой 50 Гц.

1.1.7.3 Вторичная питающая сеть обеспечивает электропитание панели 2Э16С-SPRC и двух корзин для накопителей 2.5" SAS/SATA напряжениями постоянного тока. Параметры вторичной питающей сети обеспечиваются блоками питания, которые являются резервированными источниками питания с PMBus, с возможностью «горячей» замены.

1.1.7.4 Внешний вид блока питания показан на рисунке 5.

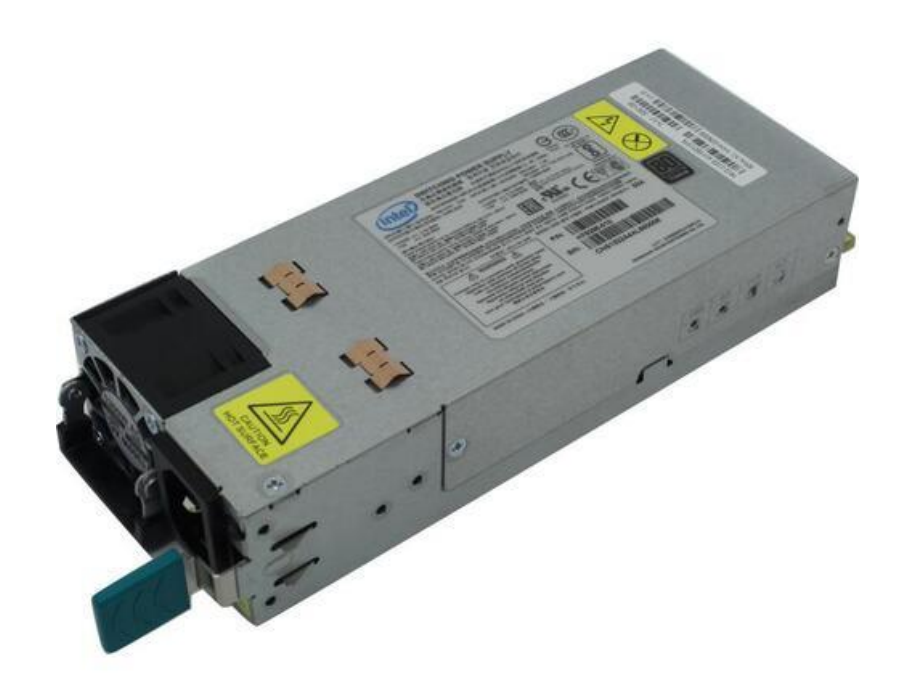

Рисунок 5 – Внешний вид блока питания

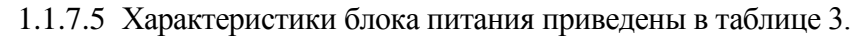

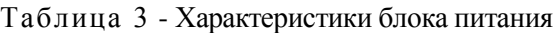

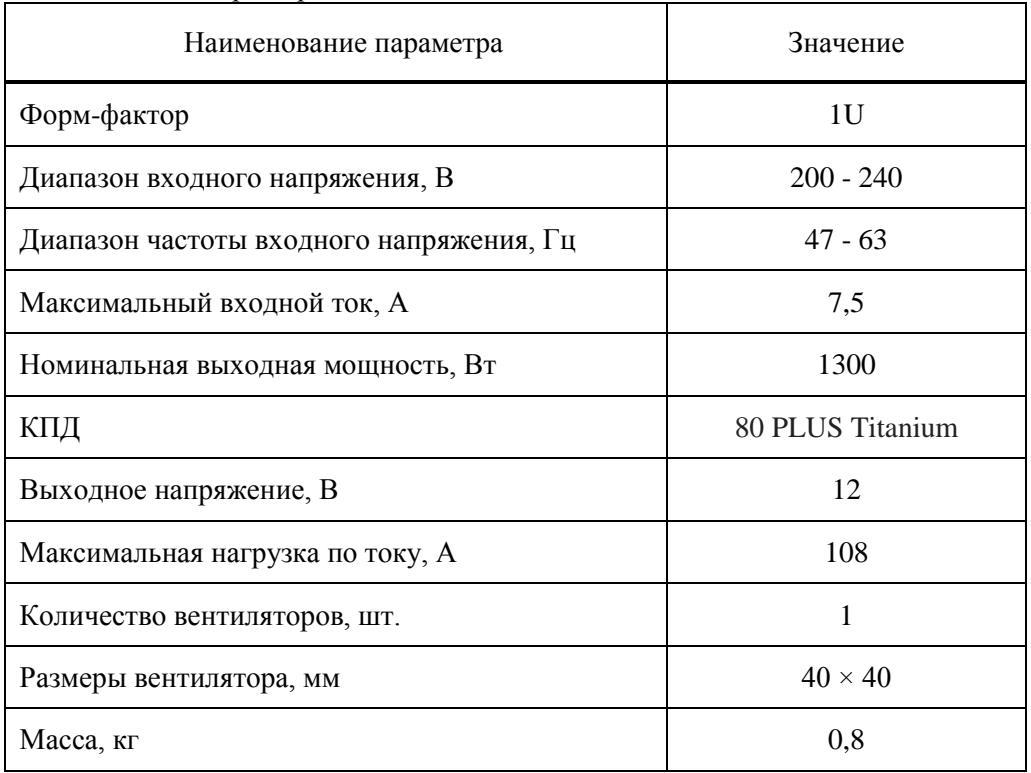

<span id="page-12-0"></span>1.1.8 Система охлаждения сервера 2Э16-SC

1.1.8.1 Система охлаждения сервера 2Э16-SC предназначена для создания рабочих температурных условий для сервера 2Э16-SC. Система охлаждения сервера 2Э16-SC – внутренняя, воздушного типа с направлением продува спереди назад.

1.1.8.2 В состав системы охлаждения ВП входят:

- четыре корпусных вентиляторов;
- два вентилятора блоков питания;
- <span id="page-12-1"></span>два радиатора для процессора пассивных 2U.

1.1.9 Средства индикации сервера 2Э16-SC

1.1.9.1 Сервер 2Э16-SC имеет средства индикации на передней и на задней панели корпуса.

1.1.9.2 Панель индикации и управления сервера 2Э16-SC располагается на передней панели корпуса (см. рисунок 1, поз. 3) и представлена на рисунке 6.

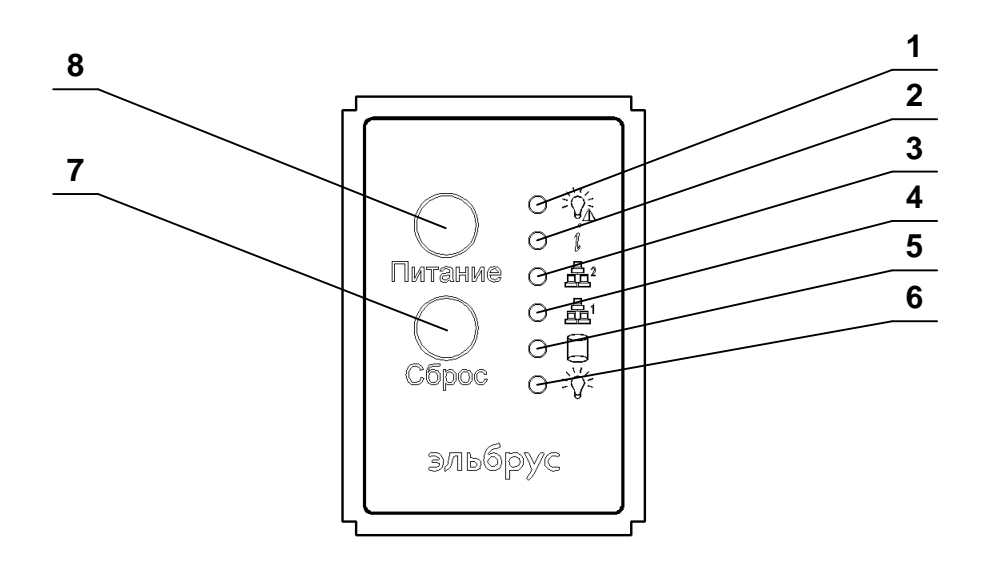

1 – индикатор неисправности питания (красный); 2 – индикатор неисправности вентилятора / индикатор признака идентификации ВП (красный / синий);  $3 -$ индикатор сетевой активности Fast

Ethernet ВМС (зеленый); 4 – индикатор сетевой активности Gb Ethernet (зеленый); 5 – индикатор активности жесткого диска (желтый); 6 – индикатор включения питания (зеле-

ный); 7 – кнопка СБРОС (перезагрузка системы); 8 – кнопка ПИТАНИЕ (включения / выключения питания)

Рисунок 6 – Панель индикации и управления сервера 2Э16-SC

1.1.9.3 На задней панели корпуса индикатор ID (см. рисунок 2, поз. 5) горит синим цветом при включённом признаке идентификации сервера.

1.1.9.4 Состояния индикаторов соединителей RJ-45 X64, X65 (см. рисунок 2, поз. 3, 4) и X66 (см. рисунок 2, поз. 7) представлены на рисунке 7.

#### **Соединитель Х64, Х65**

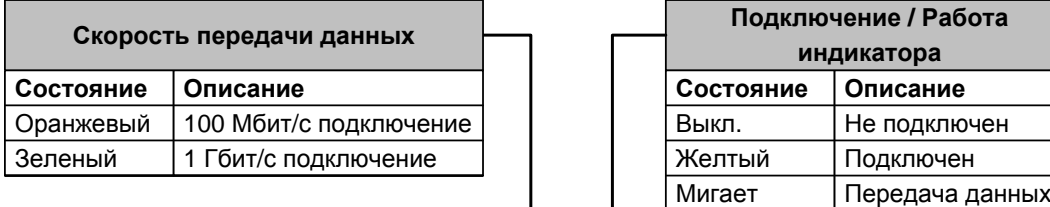

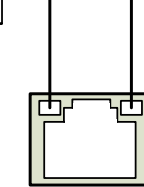

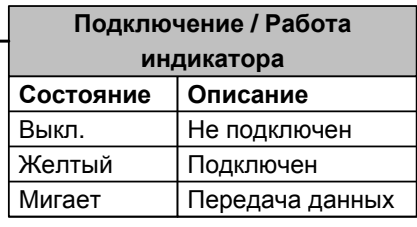

#### **Соединитель Х66**

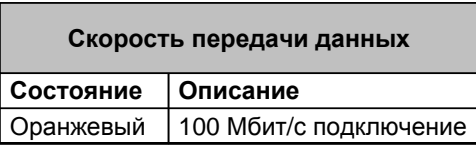

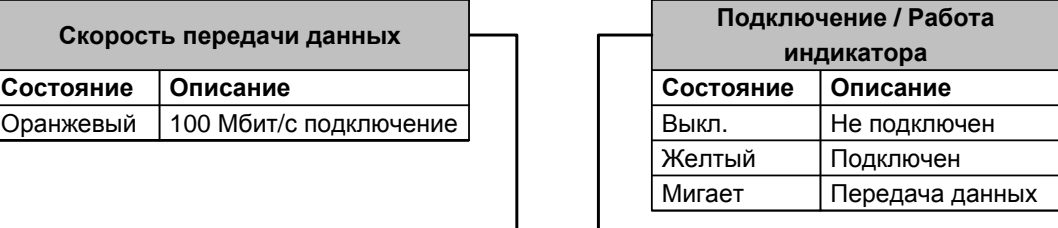

Рисунок 7 – Состояния индикаторов соединителей RJ-45

<span id="page-14-0"></span>1.1.10 Конструкция сервера 2Э16-SC

<span id="page-14-1"></span>1.1.10.1 Сервер 2Э16-SC представляет собой сервер, выполненный в проприетарном конструктиве высотой 2U, системная панель которого соответствует форм-фактору SPRC.

1.1.11 Маркировка сервера 2Э16-SC

<span id="page-14-2"></span>1.1.11.1 На левой боковой стенке корпуса 2U на этикетке самоклеящейся маркированы наименование, обозначение и заводской номер сервера 2Э16-SC.

1.1.12 Упаковка сервера 2Э16-SC

1.1.12.1 Для упаковки, транспортирования и хранения сервера 2Э16-SC предназначена упаковка ТВГИ.305636.007.

1.1.12.2 Упаковка ТВГИ.305636.007 имеет габаритные размеры 1213×677×285 мм.

### <span id="page-15-0"></span>**1.2 Описание и работа составных частей сервера 2Э16-SC**

<span id="page-15-1"></span>1.2.1 Вычислительная платформа 2Э16-SC

<span id="page-15-2"></span>1.2.1.1 Описание и работа вычислительной платформы 2Э16-SC приведены в ТВГИ.469549.008РЭ, которое находится по адресу: [http://www.mcst.ru/.](http://www.mcst.ru/)

1.2.2 Панель 2Э16С-SPRC

1.2.2.1 Описание и работа панели 2Э16С-SPRC приведены в ТВГИ.469555.424РЭ, которое находится по адресу: [http://www.mcst.ru/.](http://www.mcst.ru/)

### <span id="page-16-0"></span>**2 Использование по назначению**

#### <span id="page-16-1"></span>**2.1 Эксплуатационные ограничения**

2.1.1 Эксплуатация сервера 2Э16-SC допускается при температуре окружающей среды в диапазоне от плюс 1 °С до плюс 35 °С.

2.1.2 Первичное электропитание сервера 2Э16-SC осуществлять от однофазной электрической сети переменного тока с параметрами:

напряжение питания (220  $\pm$  22) В;

<span id="page-16-2"></span>частота питающего напряжения  $(50 \pm 1)$  Гц.

#### **2.2 Подготовка сервера 2Э16-SC к использованию**

2.2.1 Монтаж связей сервера 2Э16-SC проводить в соответствии с маркировкой на панелях устройств и на соединителях жгутов (кабелей).

<span id="page-16-3"></span>2.2.2 Сервер 2Э16-SC спроектирован для работы с однофазными системами электропитания 220 В, 50 Гц с заземленным экранирующим проводником.

#### **2.3 Использование сервера 2Э16-SC**

<span id="page-16-4"></span>2.3.1 Общие сведения об использовании сервера 2Э16-SC

2.3.1.1 Сервер 2Э16-SC предназначен для использования в стационарных системах управления и обработки информации.

2.3.1.2 Сервер 2Э16-SC обеспечивает непрерывную круглосуточную работу с учетом времени отключений сервера 2Э16-SC, необходимых для проведения ТО.

<span id="page-16-5"></span>2.3.1.3 Сервер 2Э16-SC не требует при эксплуатации работ по настройке и регулировке.

#### 2.3.2 Включение сервера 2Э16-SC

2.3.2.1 При первом включении сервера 2Э16-SC необходимо подключить видеомонитор, клавиатуру USB, манипулятор графический USB (в состав сервера 2Э16-SC не входят) соответственно к соединителям интерфейсов VGA и USB (см. рисунок 2, поз. 11, поз. 6) корпуса.

2.3.2.2 Включение сервера 2Э16-SC производить в следующем порядке:

– подать первичное питающее напряжение через кабели питания на соединители электропитания 220 В (см. рисунок 2, поз. 13) блоков питания и на видеомонитор;

– включить видеомонитор, нажав кнопку ПИТАНИЕ, которая расположена на передней панели видеомонитора;

– включить сервер 2Э16-SC, нажав кнопку ПИТАНИЕ на панели индикации и управления (см. рисунок 6, поз. 8), при этом загораются:

1) на блоках питания два индикатора;

2) с задержкой в 1-2 секунды на панели индикации и управления - индикатор включения питания (см. рисунок 6, поз. 6) и индикатор активности жесткого диска (см. рисунок 6, поз. 5).

2.3.2.3 После включения вторичного электропитания, идет загрузка ОС.

2.3.2.4 Успешная загрузка ОС заканчивается запросом логического имени пользователя.

2.3.2.5 Ввести имя пользователя и его пароль:

<имя машины> login: **«**root»

Password: **«**f2line.»

Примечание - Логическое имя пользователя, его пароль и команды оператор вводит с клавиатуры, завершая ввод нажатием клавиши ENTER на клавиатуре.

2.3.2.6 Последующие включения сервера 2Э16-SC производить в следующем порядке:

 подать первичное питающее напряжение через кабели питания на соединители электропитания 220 В (см. рисунок 2, поз. 13) блоков питания;

– нажать на кнопку ПИТАНИЕ на панели индикации и управления (см. рисунок 6, поз. 8), при этом загораются:

1) на блоках питания два индикатора;

2) с задержкой в 1-2 секунды на панели индикации и управления - индикатор включения питания (см. рисунок 6, поз. 6) и индикатор активности жесткого диска (см. рисунок 6, поз. 5);

– после включения, автоматической проверки конфигурации и загрузки ОС, сервер 2Э16-SC находится в состоянии готовности к работе.

### <span id="page-18-0"></span>2.3.3 Выключение сервера 2Э16-SC

2.3.3.1 При первом выключении сервера 2Э16-SC необходимо:

– закрыть все рабочие программы и приложения;

– в открытом ранее терминальном окне выполнить команду «halt». ОС завершит работу и выдаст на экран видеомонитора сообщение «System power off…»;

– выключить электропитание видеомонитора;

– выключить электропитание сервера 2Э16-SC снятием первичного питающего напряжения с блоков питания.

2.3.3.2 Последующие выключения сервера 2Э16-SC производить в следующем порядке:

завершить работу ОС;

<span id="page-18-1"></span>снять первичное питающее напряжение с блоков питания.

### **2.4 Действия в экстремальных условиях**

2.4.1 При возникновении экстремальных ситуаций (пожар в помещении, отказы систем изделия, способные привести к возникновению опасных аварийных ситуаций, попадание в аварийные условия эксплуатации или экстренная эвакуация обслуживающего персонала) необходимо:

 отключить электропитание сервера 2Э16-SC с помощью общего выключателя электропитания в помещении;

при пожаре обслуживающему персоналу покинуть помещение.

### <span id="page-19-0"></span>**3 Техническое обслуживание**

### <span id="page-19-1"></span>**3.1 Техническое обслуживание сервера 2Э16-SC**

<span id="page-19-2"></span>3.1.1 Общие указания

3.1.1.1 ТО проводить для:

обеспечения работоспособности сервера 2Э16-SC;

 выявления элементов, подозреваемых в ненадежной работе и заблаговременной их замене;

 проверки тех элементов, работа которых во время функционирования не контролируется.

3.1.1.2 ТО проводить по графику проведения.

3.1.1.3 ТО подразделяется на плановое и внеплановое.

3.1.1.4 Плановое ТО включает следующие виды:

полугодовое ТО-1;

 $-$  головое ТО-2.

3.1.1.5 Внеплановое ТО проводить с целью выявления элементов, подозреваемых в ненадежной работе в следующих случаях:

если наблюдаются сбои в нормальных условиях;

 если наблюдаются отказы или повышенная частота сбоев на границах диапазона рабочих температур.

3.1.1.6 Обслуживание сервера 2Э16-SC осуществлять одним из членов расчета, прошедшим специальную подготовку в части проведения регламентных работ.

3.1.1.7 Продолжительность ТО зависит от технического состояния сервера 2Э16-SC, квалификации обслуживающего персонала и может уточняться в процессе эксплуатации.

3.1.1.8 Рекомендованная продолжительность работ по ТО следующая:

полугодовое ТО-1 – 90 мин;

годовое ТО-2 – 120 мин;

внеплановое – определяется анализом статистики и характером сбоев (отказов).

### **ПРЕДУПРЕЖДЕНИЕ**

<span id="page-20-0"></span> *Все работы с сервером 2Э16-SC по ТО необходимо проводить при отключенном электропитании сервера 2Э16-SC от сети, кроме проверки функционирования сервера 2Э16-SC.*

 *При любой работе с модулями и ячейками необходимо надевать антистатический заземляющий браслет.*

## **ВНИМАНИЕ**

 *При очистке поверхности сервера 2Э16-SC от пыли и грязи не допускать затекания жидкости внутрь сервера 2Э16-SC.*

<span id="page-20-1"></span> *При промывке контактов соединителей избегать попадания спирта на поверхности, покрытые лаком.*

3.1.3 Порядок технического обслуживания

3.1.3.1 Работы по ТО проводить согласно указаниям по мерам безопасности, изложенным в РЭ.

3.1.3.2 Внеплановые работы по ТО проводить с целью устранения наиболее сложных сбоев или самоустраняющихся отказов.

3.1.3.3 При проведении ТО большей периодичности в них включать все виды ТО меньшей периодичности.

3.1.3.4 Перечень работ, проводимых при различных видах ТО сервера 2Э16-SC, приведен в таблице 4.

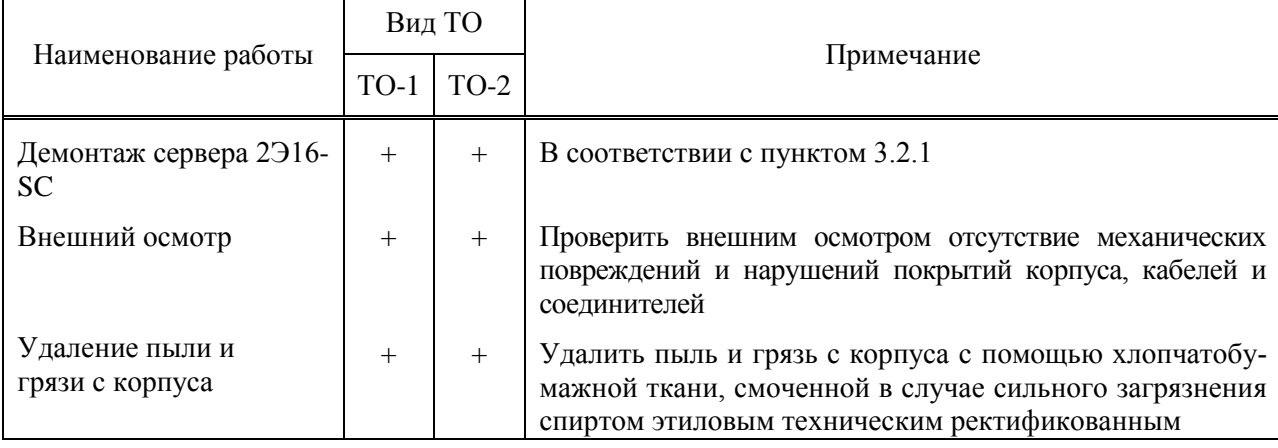

Таблица 4 - Перечень работ, проводимых при различных видах ТО сервера 2Э16-SC

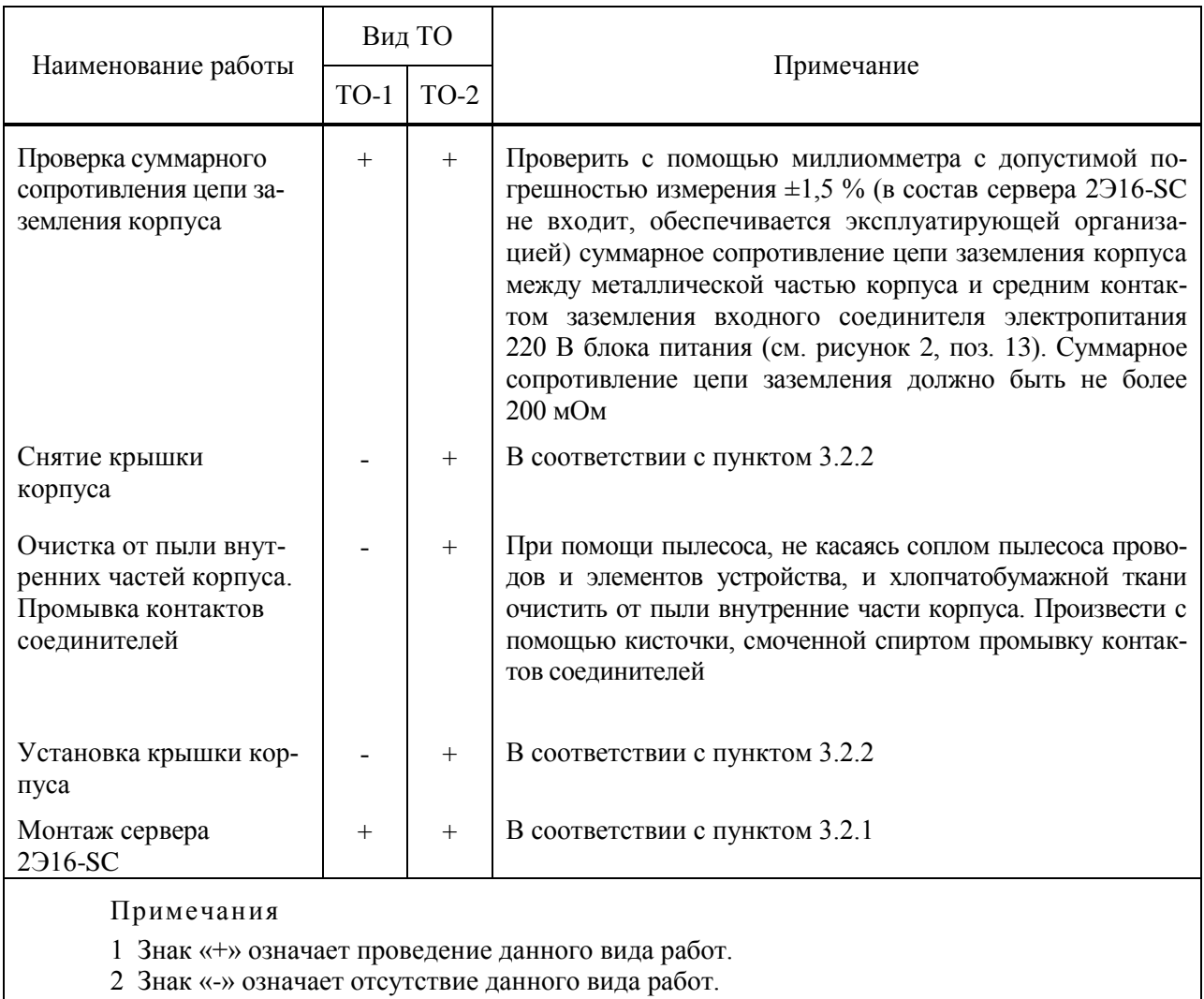

3.1.3.5 Нормы расходных материалов для проведения ТО сервера 2Э16-SC представлены в таблице 5.

Таблица 5 - Нормы расходных материалов для проведения ТО

| $\Gamma$ OCT               | Наименование                                                    | Единица<br>измере-<br>ния | Норма расхода на<br>обслуживание |         |
|----------------------------|-----------------------------------------------------------------|---------------------------|----------------------------------|---------|
|                            |                                                                 |                           | полугодовое                      | годовое |
| $\Gamma$ OCT<br>29298-2005 | Бязь отбеленная                                                 | $M^2$                     | 0,2                              | 0,4     |
| ГОСТ Р<br>55878-<br>2013   | Спирт этиловый<br>технический<br>гидролизный<br>ректификованный | КΓ                        | 0,05                             | 0,1     |
|                            | Кисточки № 5 - № 7                                              | IIIT.                     |                                  |         |

3.1.3.6 В процессе эксплуатации нормы расхода могут уточняться.

### <span id="page-22-0"></span>**3.2 Техническое обслуживание составных частей сервера 2Э16-SC**

<span id="page-22-1"></span>3.2.1 Демонтаж и монтаж сервера 2Э16-SC

3.2.1.1 Для демонтажа сервера 2Э16-SC необходимо выполнить следующие действия:

выключить сервер 2Э16-SC в соответствии с пунктом 2.3.3;

отсоединить все сигнальные кабели и кабели питания;

снять сервер 2Э16-SC с рабочего места и положить его на технологический стол.

3.2.1.2 Для монтажа сервера 2Э16-SC необходимо выполнить следующие действия:

- освободить посадочное место сервера 2Э16-SC от кабелей и посторонних предметов;
- установить сервер 2Э16-SC на рабочее место;

<span id="page-22-2"></span> присоединить сигнальные кабели и кабели питания, строго соблюдая соответствие маркировки на кабелях и соединителях сервера 2Э16-SC.

3.2.2 Демонтаж и монтаж крышки корпуса

3.2.2.1 Для демонтажа крышки корпуса необходимо выполнить следующие действия:

выключить сервер 2Э16-SC в соответствии с пунктом 2.3.3;

 открутить крестообразной отверткой два крепежных винта крышки корпуса в направлении стрелок 1 в соответствии с рисунком 8;

 сдвинуть крышку назад на 1,5 см в направлении стрелки 2 в соответствии с рисунком 8;

снять крышку из корпуса в направлении стрелки 3 в соответствии с рисунком 8.

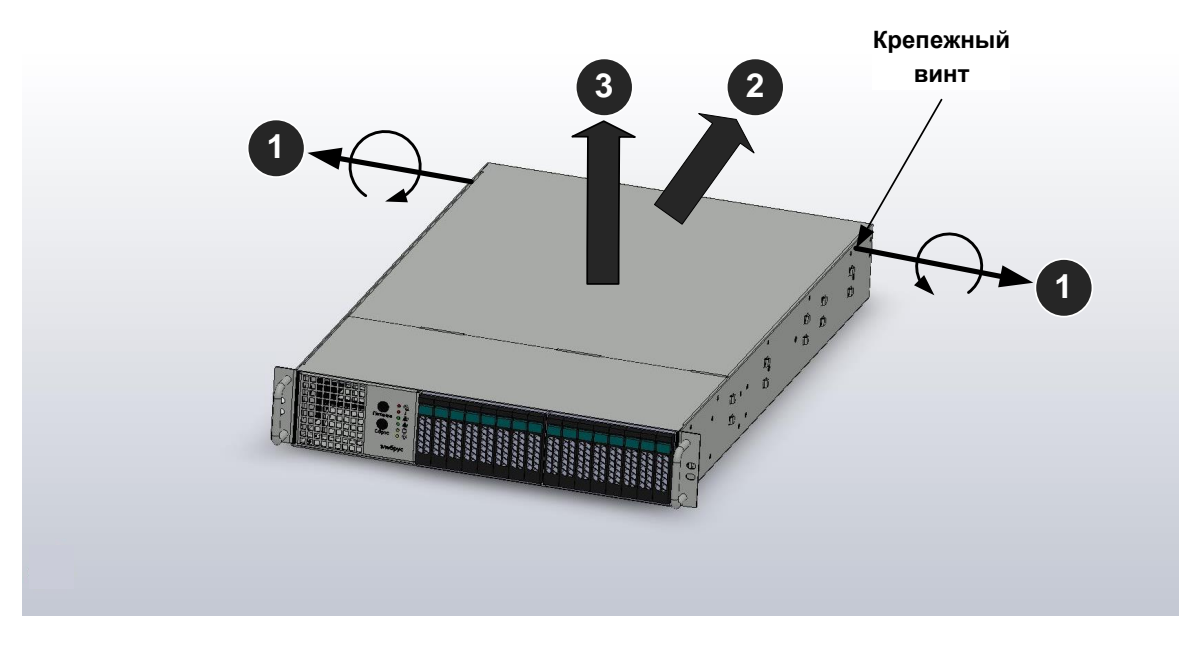

Рисунок 8 – Демонтаж крышки корпуса

Для монтажа крышки корпуса необходимо выполнить следующие действия:

установить крышку в корпус в направлении стрелки 1 в соответствии с рисунком 9;

 сдвинуть крышку вперед на 1,5 см в направлении стрелки 2 в соответствии с рисунком 9;

 прикрутить крестообразной отверткой два крепежных винта крышки корпуса в направлении стрелок 3 в соответствии с рисунком 9.

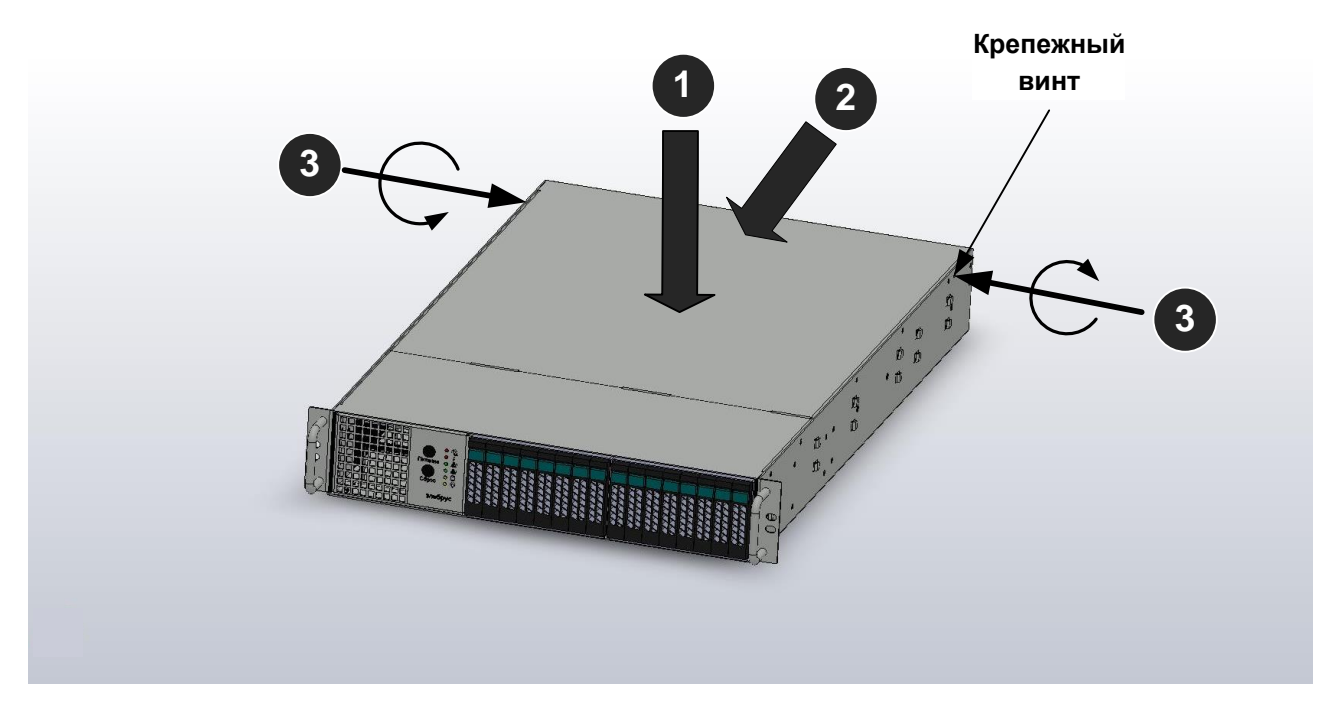

Рисунок 9 – Монтаж крышки корпуса

<span id="page-23-0"></span>3.2.3 Демонтаж и монтаж накопителя SSD

3.2.3.1 Для демонтажа накопителя SSD из корзины необходимо выполнить следующие действия:

выключить сервер 2Э16-SC в соответствии с пунктом 2.3.3;

 нажать на фиксатор лотка в направлении стрелки 1, чтобы разблокировать выдвижной лоток в соответствии с рисунком 10;

 держась за ручку лотка, выдвинуть лоток с накопителем SSD из корзины в направлении стрелки 2 в соответствии с рисунком 10.

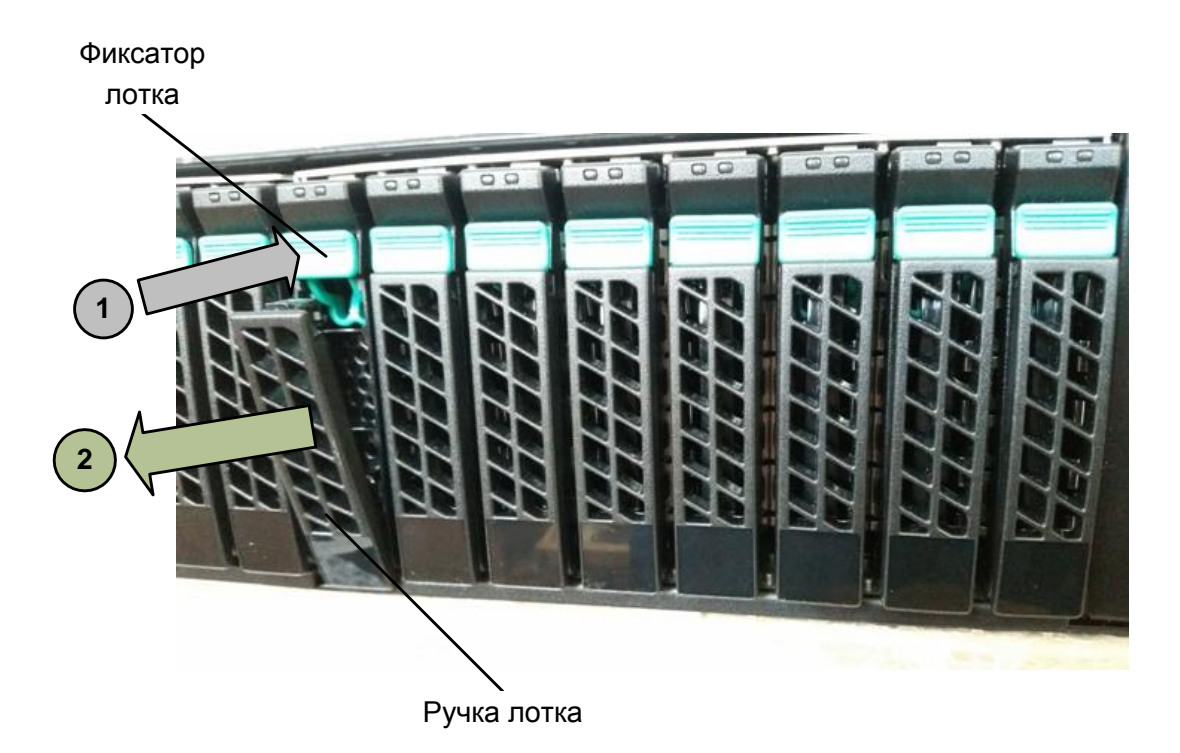

Рисунок 10 – Демонтаж съемной корзины с накопителем SSD

3.2.3.2 Для монтажа накопителя SSD в корзину необходимо выполнить следующие действия:

 установить лоток с накопителем SSD в корзину до упора в направлении стрелки 1 в соответствии с рисунком 11;

– повернуть ручку лотка до защелкивания в направлении стрелки 2 в соответствии с рисунком 11.

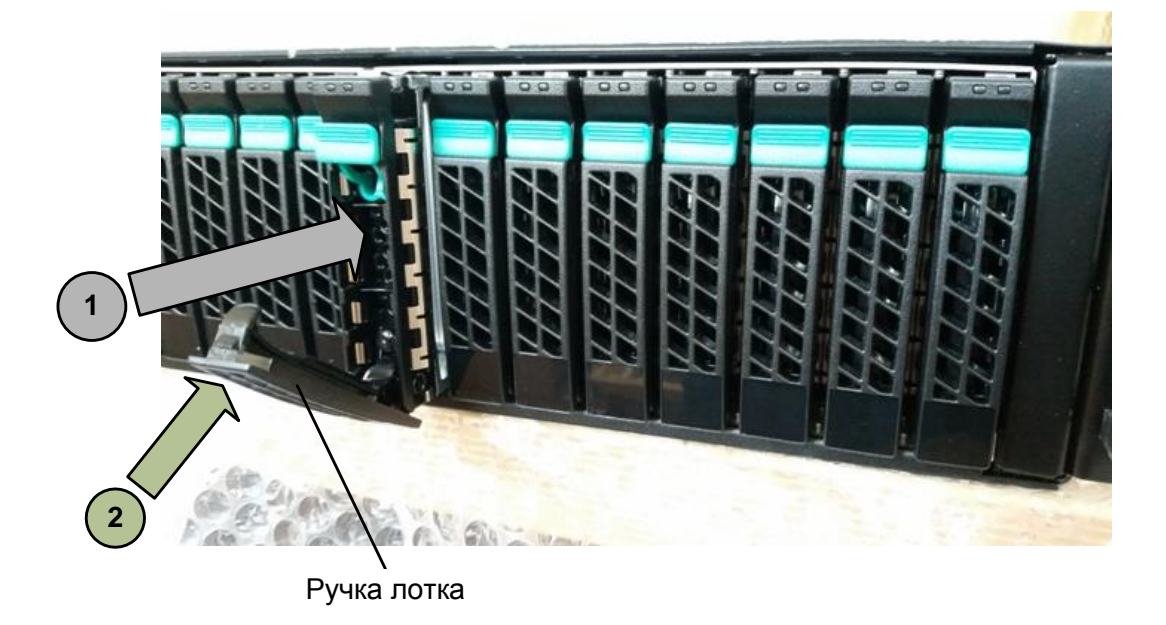

Рисунок 11 – Монтаж накопителя SSD

#### <span id="page-25-0"></span>3.2.4 Демонтаж и монтаж блока питания

3.2.4.1 Для демонтажа блока питания необходимо выполнить следующие действия:

выключить сервер 2Э16-SC в соответствии с пунктом 2.3.3;

 отсоединить силовой кабель от соединителя электропитания блока питания в соответствии с рисунком 12;

 взяться за ручку и нажать на фиксатор в направлении стрелки 1 до выхода защелки из зацепления с корпусом в соответствии с рисунком 12;

 держась за ручку и фиксатор, потянуть и вынуть блок питания из корпуса в направлении стрелки 2 в соответствии с рисунком 12.

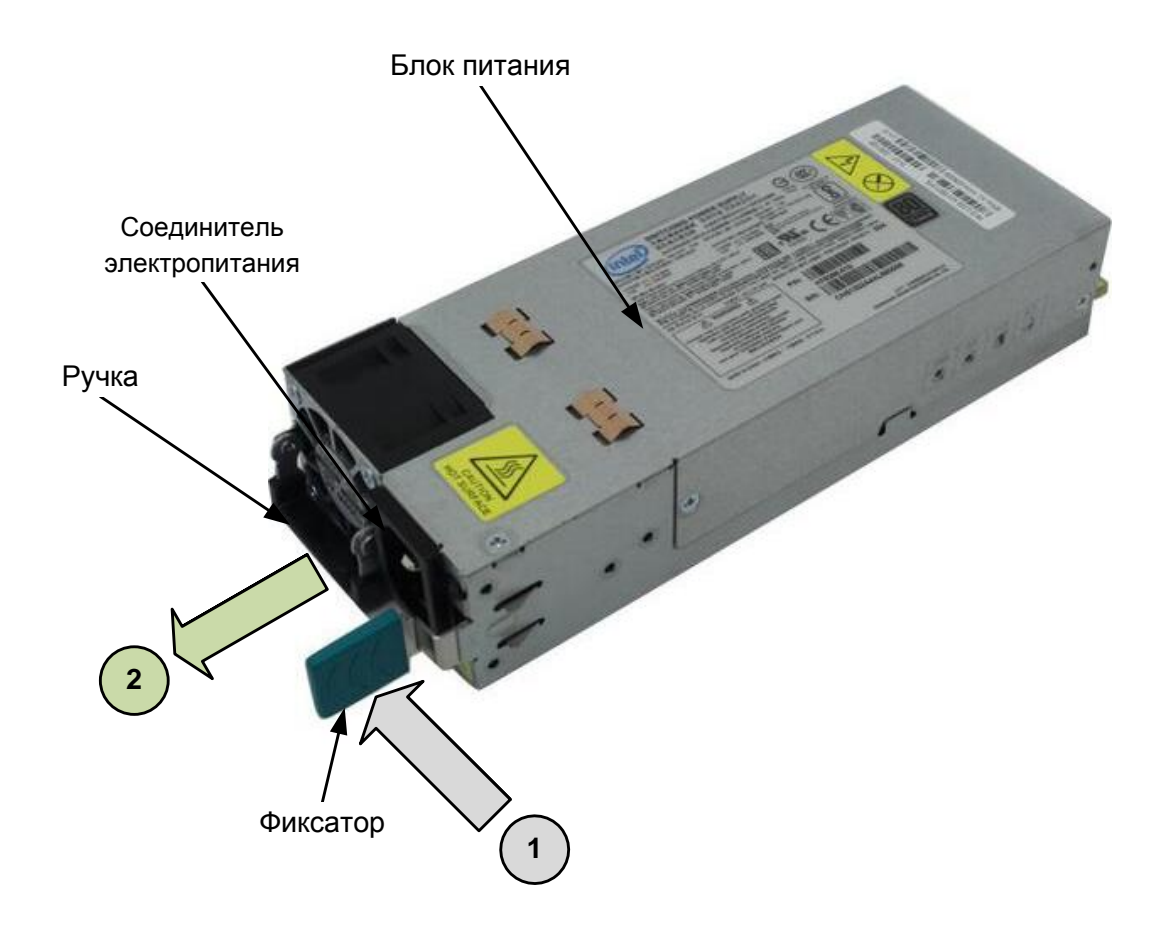

Рисунок 12 – Демонтаж блока питания

3.2.4.2 Для монтажа блока питания необходимо выполнить следующие действия:

 держась за ручку, задвинуть блок питания в корпус в направлении стрелки до зацепления защелки с корпусом (защелкивания) в соответствии с рисунком 13;

присоединить к соединителю электропитания блока питания силовой кабель.

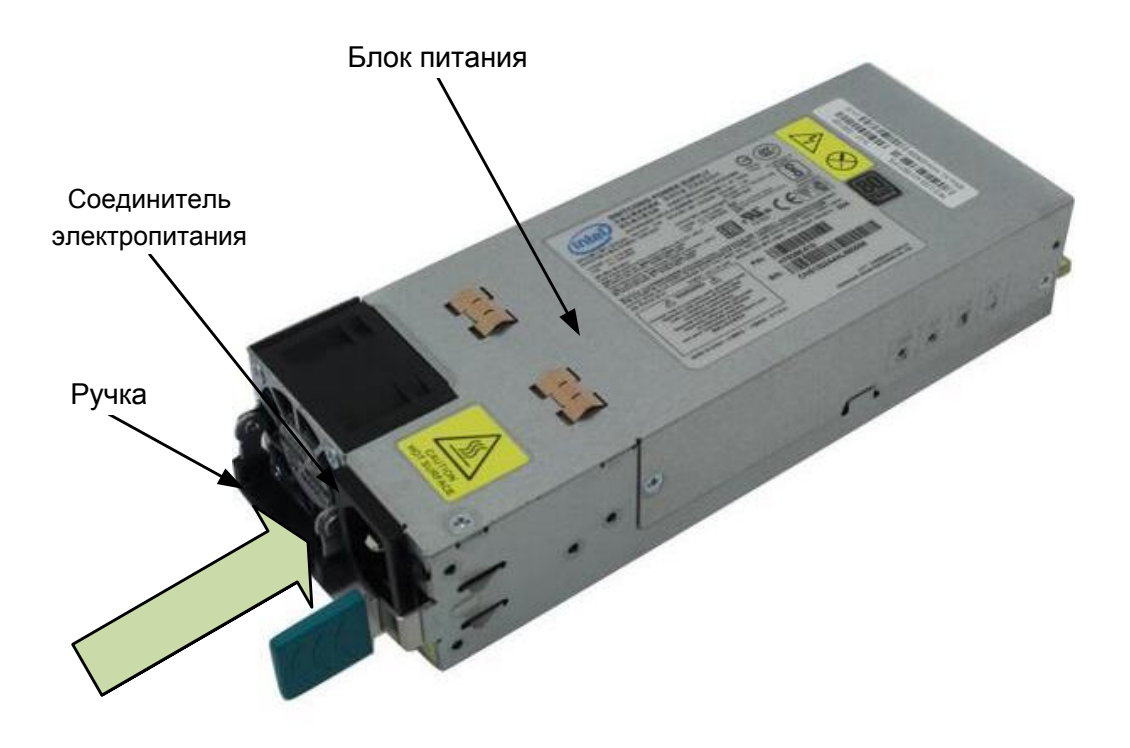

Рисунок 13 – Монтаж блока питания

<span id="page-26-0"></span>3.2.5 Демонтаж и монтаж модуля оперативной памяти

3.2.5.1 Для демонтажа модуля оперативной памяти из панели 2Э16С-SPRC необходимо выполнить следующие действия:

- выключить сервер 2Э16-SC в соответствии с пунктом 2.3.3;
- произвести демонтаж крышки корпуса в соответствии с пунктом 3.2.2;
- надеть антистатический браслет;

 отсоединить от панели 2Э16С-SPRC, установленной в корпусе, жгуты мешающие извлечению модуля памяти;

 раздвинуть фиксаторы с обеих сторон слота наружу, чтобы освободить модуль оперативной памяти;

 захватить модуль оперативной памяти за оба конца, потянуть его вверх и удалить из слота в соответствии с рисунком 14;

 положить извлеченный модуль оперативной памяти на антистатическую поверхность или в антистатическую упаковку.

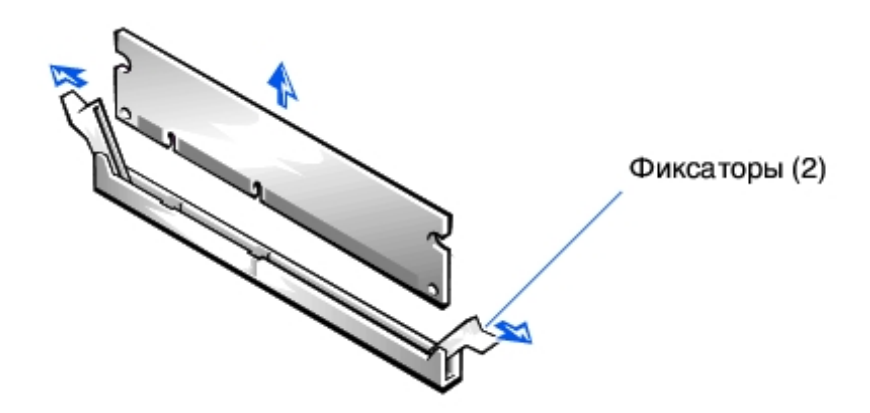

Рисунок 14 – Извлечение модуля оперативной памяти

3.2.5.2 Для монтажа модуля оперативной памяти взамен ранее вынутого необходимо:

- надеть антистатический браслет;
- найти необходимый слот для нового модуля;

– вынуть новый модуль оперативной памяти из антистатической упаковки, держа модуль за края;

 совместить паз на нижней стороне модуля оперативной памяти с выступом на слоте, в соответствии с рисунком 15;

 вставить модуль оперативной памяти в слот до щелчка, не прилагая слишком больших усилий. Если модуль вставлен правильно, то фиксаторы попадают в вырезы по бокам модуля, в соответствии с рисунком 16;

- подсоединить к панели 2Э16С-SPRC, отсоединенные при извлечении жгуты;
- произвести монтаж крышки корпуса в соответствии с пунктом 3.2.2.

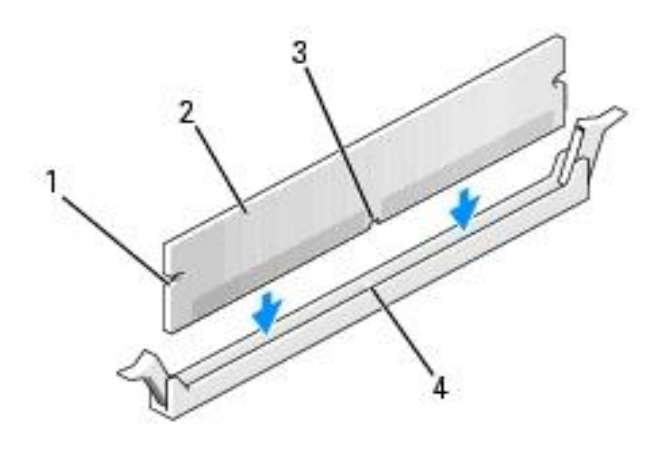

1 – вырезы (2 шт.); 2 – модуль оперативной памяти; 3 – паз; 4 – выступ на слоте Рисунок 15 – Совмещение модуля памяти со слотом

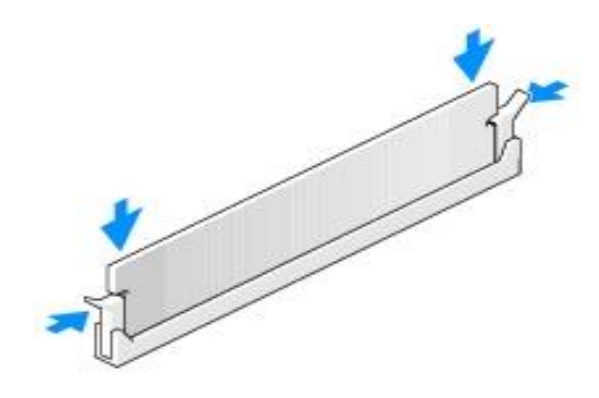

Рисунок 16 – Установка модуля оперативной памяти в слот

### <span id="page-29-0"></span>**4 Текущий ремонт**

#### <span id="page-29-1"></span>**4.1 Общие указания**

4.1.1 Текущий ремонт сервера 2Э16-SC производит эксплуатирующая организация с соблюдением мер безопасности и сводится к диагностике отказов и замене неисправных составных частей сервера 2Э16-SC на соответствующие исправные составные части.

<span id="page-29-2"></span>4.1.2 Ремонт вышедшего из строя сервера 2Э16-SC, а так же его составных частей производить на предприятии-изготовителе.

### **4.2 Меры безопасности**

### **ПРЕДУПРЕЖДЕНИЕ**

*Перед выполнением каких-либо ремонтных работ необходимо надеть антистатический браслет на запястье и соединить его с металлическими поверхностями источника электропитания или шасси устройства, с которым выполняются работы.*

## **ВНИМАНИЕ**

*Для проведения ремонтных работ, необходимо использовать набор отверток, браслет антистатический и антистатическую упаковку (поверхность).*

4.2.1 Браслет антистатический обеспечивает заземление для статического электричества между телом пользователя и шасси устройства.

4.2.2 Для подключения антистатического браслета, необходимо:

 обернуть заземляющую полоску дважды вокруг запястья в соответствии с рисунком 17. Необходимо убедиться, что липкая сторона полоски прилегает к коже;

 подсоединить конец липкой медной полоски к металлическим поверхностям источника питания или шасси устройств.

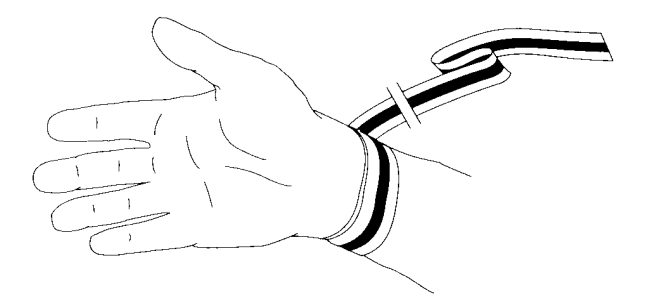

Рисунок 17 – Вид руки с антистатическим браслетом

## <span id="page-30-0"></span>**5 Хранение**

5.1 Условия хранения сервера 2Э16-SC в упаковке должны соответствовать группе 1(Л) ГОСТ 15150-69.

5.2 Сервер 2Э16-SC в упаковке должен храниться в отапливаемых и вентилируемых складах, хранилищах с кондиционированием воздуха, расположенные в любых макроклиматических районах при температуре от плюс 5 °С до плюс 40 °С (при верхнем значении относительной влажности воздуха 80 % при температуре плюс 25 °С и среднегодовом значении 60 % при температуре плюс 20 °C).

5.3 В складских помещениях, где хранится сервер 2Э16-SC, не должно быть паров кислот, щелочей или других химически активных веществ, пары и газы которых могут вызвать коррозию.

### <span id="page-31-0"></span>**6 Транспортирование**

6.1 Условия транспортирования сервера 2Э8-2U в части воздействия механических факторов - Л(2) по ГОСТ Р 51908-2002:

 перевозки без перегрузок или с общим числом перегрузок не более двух железнодорожным и автомобильным транспортом по дорогам:

1) с асфальтовым и бетонным покрытием (дороги 1-й категории) на расстояние до 200 км;

2) с булыжным (дороги 2-й и 3-й категории) и грунтовым на расстояние до 50 км со скоростью до 40 км/ч;

 перевозки транспортом различного вида: воздушным или железнодорожным транспортом совместно с автомобильным, отнесенные к настоящим условиям транспортирования Л с общим числом перегрузок от трех до четырех или к настоящим условиям транспортирования.

6.2 В транспортных средствах, где перевозят сервер 2Э16-SC, не должно быть паров кислот, щелочей или других химически активных веществ, пары и газы которых могут вызвать коррозию.

6.3 Погрузочно-разгрузочные работы необходимо проводить осторожно, без резких ударов, толчков. Соответствующие манипуляционные знаки нанесены на упаковке.

6.4 Упаковка должна быть на транспорте надежно закреплена, не иметь возможности перемещаться, ударяться и деформироваться.

6.5 При распаковывании должна быть учтена возможность использования упаковки при эксплуатации сервера 2Э16-SC (транспортирования на ремонтную базу и др.).

### <span id="page-32-0"></span>**7 Утилизация**

7.1 Утилизацию сервера 2Э16-SC и его составных частей производить в соответствии с порядком, установленным для изделий, не содержащих драгоценные материалы.

7.2 Сервер 2Э16-SC не содержит в своем составе элементов, вредных для здоровья персонала.

7.3 Металлические узлы и детали сервера 2Э16-SC (корпуса, крышки, направляющие и т. д.) рассортировать по принадлежности к конкретным группам металлов.

7.4 Все элементы сервера 2Э16-SC, не принадлежащие к категориям металлов (платы печатного монтажа без навесных элементов, радиодетали малой ценности и с короткими выводами), сдать на сборные пункты для последующей утилизации.

### Ссылочные документы

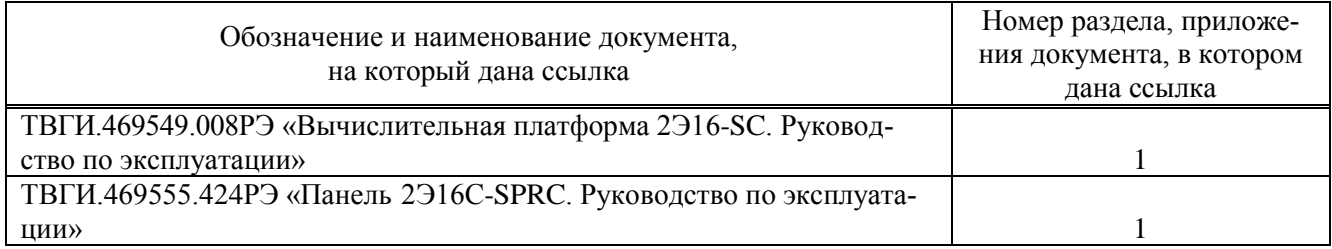

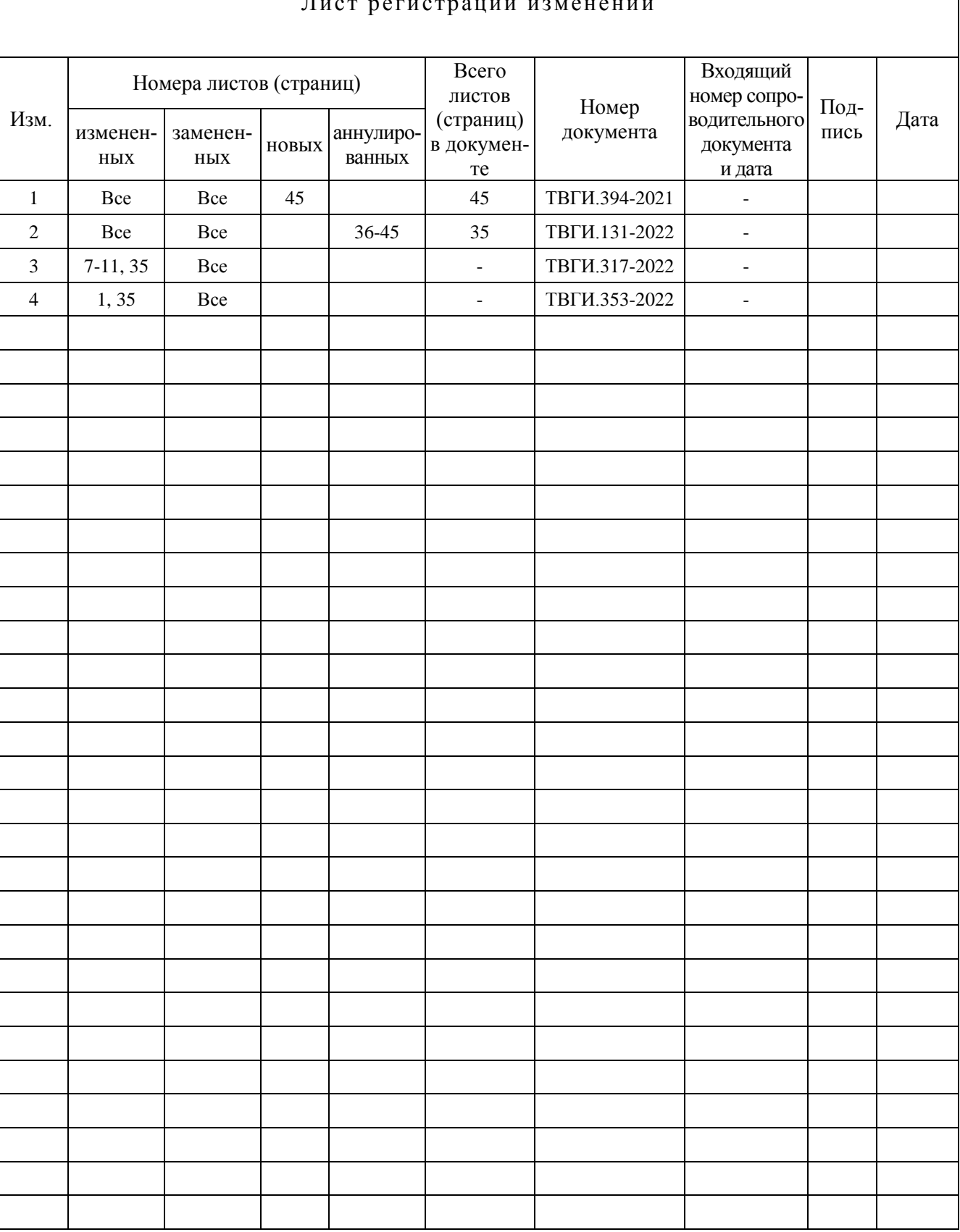